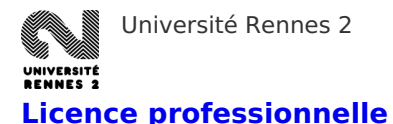

Voici les procédures d'inscriptions pour entrer en Licence professionnelle

## Étudiant·e·s titulaires d'un bac+2 minimum (ou équivalent)

# **Étape 1 : Candidature**

Accès sélectif via l'application [eCandidat.](http://candidatures.uhb.fr/)

Vous ne pouvez déposer une candidature que dans la période d'ouverture de la campagne de candidature de votre formation.

#### Consultez les périodes de [candidatures](https://candidatures.uhb.fr/#!offreFormationView) par diplôme

#### **Conditions d'accès**

Pré-analyse de votre dossier dans les semaines qui suivent votre dépôt de candidature en ligne : il s'agit d'un accès sélectif (nombre de places limité). Un dossier est donc à envoyer systématiquement accompagné des pièces justificatives demandées.

#### **Analyse de la candidature**

Vous recevrez une Information personnalisée sur le traitement de votre dossier par envoi de courriels :

- accusé réception de vos voeux,
- résultat de la pré-analyse,
- réception de votre dossier en cas d'accès par validation,
- décision de la commission de recrutement,

#### **Confirmation**

Confirmation obligatoire en ligne de votre inscription à une formation de l'université ou renonciation via l'application [Candidatures](http://candidatures.uhb.fr/).

# **Étape 2 : Inscription administrative**

**Avant de vous inscrire à l'université, à partir de mai 2025**, vous devez vous acquitter de la Contribution Vie Étudiante et Campus (CVEC).

#### Vérifiez si vous êtes [exonéré·e](https://www.etudiant.gouv.fr/fr/cvec-une-demarche-de-rentree-incontournable-955#item5) ou non.

Attention, cette cotisation ne pourra pas faire l'objet d'une demande de remboursement une fois acquittée.

Cette démarche est à effectuer sur le site [CVEC.Etudiant.gouv.fr.](https://cvec.etudiant.gouv.fr/)

Lors de votre inscription à l'université, vous devrez fournir une **attestation d'acquittement ou d'exonération** de la CVEC. Sans cette attestation, vous ne pourrez pas procéder à votre inscription.

### **1 re inscription à Rennes 2**

L'inscription administrative vous permet d'obtenir le statut d'étudiant·e et de recevoir la carte étudiante.

Les inscriptions sont **closes**.

### Accédez à [l'application](https://primoweb.univ-rennes2.fr/) de première inscription en ligne à Rennes 2.

À l'issue de la procédure d'inscription en ligne, un courriel est envoyé automatiquement à l'adresse e-mail que vous avez indiqué. Il contient le n° étudiant (= identifiant Sésame), la clé d'activation du compte informatique (Sésame), et diverses autres informations.

Afin de **compléter l'inscription**, connectez vous à l'application **[PJWEB](https://pjweb.univ-rennes2.fr/)** pour nous transmettre les justificatifs demandés.

N'oublier pas de télécharger, compléter et joindre à vos pièces justificatives le formulaire "personne à contacter en cas d'urgence".

Une assistance téléphonique est disponible pendant la période d'inscription en ligne au **02 99 14 12 12** (9h-12h / 14h-17h) ou par mail à assistance-inscriptions [at] univ-rennes2.fr (assistance-inscriptions[at]univ-rennes2[dot]fr).

### **Étudiant·es inscrit·es à Rennes 2 précédemment**

Les inscriptions sont **closes**.

Accédez à l'application d'inscription [administrative](https://apoweb.univ-rennes2.fr/) en ligne.

Afin de **compléter l'inscription**, connectez-vous à l'application **[PJWEB](https://pjweb.univ-rennes2.fr/)** pour nous transmettre les justificatifs demandés.

N'oublier pas de télécharger, compléter et joindre à vos pièces justificatives le formulaire "personne à contacter en cas d'urgence".

Une assistance téléphonique sera disponible pendant la période d'inscription en ligne au **02 99 14 12 12** (9h-12h / 14h-17h) ou par mail à assistance-inscriptions [at] univ-rennes2.fr (assistance-inscriptions[at]univ-rennes2[dot]fr).

## **Étape 3 : Inscription aux enseignements**

Cette inscription en ligne via le portail [étudiant,](https://etudiants.univ-rennes2.fr/) en suivant le bouton "Tous les [outils"](https://etudiants.univ-rennes2.fr/tous-outils) est nécessaire pour pouvoir vous présenter à vos examens et faire vos choix d'options.

### **Les périodes et modalités seront précisées pour chaque formation.**

Pour les **inscriptions administratives tardives**, l'inscription aux enseignements devra se faire par formulaire papier**.**

# Reprise d'étude

Vous êtes dans une démarche de reprises d'études, et/ou vous devez justifier de votre assiduité en formation à un tiers qui finance votre formation ou vous indemnise durant cette période, vous devez prendre contact avec le Service Formation Continue et Alternance (SFCA) en parallèle de cette candidature à l'université. De plus, si vous n'avez pas le diplôme requis pour entrer dans l'année de formation souhaitée, vous devrez joindre à votre candidature un dossier de demande de Validation des Acquis Personnels et Professionnels (VAPP) à retirer auprès du pôle validation des acquis du SFCA.

Informations et contacts sur <https://sfca.service.univ-rennes2.fr/>

# **Étape 1 : Pré-inscription auprès de la scolarité**

Inscrivez-vous sur l'application dédiée "[eCandidat"](http://candidatures.univ-rennes2.fr/stylesheets/welcome.faces).

Vous ne pouvez déposer une candidature que dans la période d'ouverture de la campagne de candidature de votre formation.

Consultez les périodes de [candidatures](https://candidatures.uhb.fr/#!offreFormationView) par diplôme

Pensez à valider votre inscription, en cas d'avis favorable, sur l'application ["eCandidat"](http://candidatures.univ-rennes2.fr/stylesheets/welcome.faces) après la date de publication des résultats de candidatures.

Après validation de votre inscription, vous recevrez un mail récapitulatif des démarches à faire (paiement des droits d'inscriptions universitaires).

# **Étape 2 : Inscription administrative**

Remplissez le dossier [d'inscription](https://www.univ-rennes2.fr/sites/default/files/UHB/FORMATION/Inscriptions/Dossier%20IA%20SFCA%20.pdf) stagiaire de la formation continue, à retourner à la scolarité d'UFR concernée **au plus tard le 19 juillet.**

Payez les frais de [formation](https://www.univ-rennes2.fr/formation/reprendre-ses-etudes) en fonction de votre situation.

# **Étape 3 : Inscription aux enseignements**

Cette inscription en ligne via le portail [étudiant,](https://etudiants.univ-rennes2.fr/) en suivant le bouton "Tous les [outils"](https://etudiants.univ-rennes2.fr/tous-outils) est nécessaire pour pouvoir vous présenter à vos examens et faire vos choix d'options.

**Les périodes et modalités seront précisées pour chaque formation.**

Pour les **inscriptions administratives tardives**, l'inscription aux enseignements devra se faire par formulaire papier**.**

# **Étape 4 : Validation de l'inscription aux enseignements**

Elle récapitule les enseignements dans lesquels l'étudiant·e est autorisé·e à se présenter aux examens.

À défaut de validation, l'inscription aux enseignements est considérée comme étant approuvée en l'état.

## **Rentrée**

Les dates de rentrée seront affichées sur la page d'accueil du site web de l'université courant juillet.

# Étudiant·e·s internation·ales·aux résidant en France ou à l'étranger dans un pays sans Campus France (hors échanges et hors EEE)

# **Étape 1 : Candidature**

Accès sélectif via l'application [eCandidat](http://candidatures.uhb.fr/)

Vous ne pouvez déposer une candidature que dans la période d'ouverture de la campagne de candidature de votre formation.

Consultez les périodes de [candidatures](https://candidatures.uhb.fr/#!offreFormationView) par diplôme.

### **Conditions d'accès**

Pré-analyse de votre dossier dans les semaines qui suivent votre dépôt de candidature en ligne : il s'agit d'un accès sélectif (nombre de places limité). Un dossier est donc à envoyer systématiquement accompagné des pièces justificatives demandées.

### **Analyse de la candidature**

Vous recevrez une Information personnalisée sur le traitement de votre dossier par envoi de courriels :

- accusé réception de vos voeux,
- résultat de la pré-analyse,
- réception de votre dossier en cas d'accès par validation,
- décision de la commission de recrutement,

### **Confirmation**

Confirmation obligatoire en ligne de votre inscription à une formation de l'université ou renonciation via l'application [eCandidat.](http://candidatures.uhb.fr/)

# **Étape 2 : Inscription administrative**

**Avant de vous inscrire à l'université, à partir de mai 2025**, vous devez vous acquitter de la Contribution Vie Étudiante et Campus (CVEC).

Vérifiez si vous êtes [exonéré·e](https://www.etudiant.gouv.fr/fr/cvec-une-demarche-de-rentree-incontournable-955#item5) ou non.

Attention, cette cotisation ne pourra pas faire l'objet d'une demande de remboursement une fois acquittée.

Cette démarche est à effectuer sur le site [CVEC.Etudiant.gouv.fr.](https://cvec.etudiant.gouv.fr/)

Lors de votre inscription à l'université, vous devrez fournir une **attestation d'acquittement ou d'exonération** de la CVEC. Sans cette attestation, vous ne pourrez pas procéder à votre inscription.

Si votre candidature est acceptée, vous devrez apporter, au moment de votre inscription administrative, les originaux de vos diplômes et leur traduction certifiée conforme par un traducteur assermenté.

L'inscription administrative vous permet d'obtenir le statut d'étudiant·e et de recevoir la carte étudiante.

Les inscriptions sont **closes**.

Accédez à l'application [d'inscription](https://primoweb.univ-rennes2.fr/) en ligne à Rennes 2.

À l'issue de la procédure d'inscription en ligne, un courriel est envoyé automatiquement à l'adresse e-mail que vous avez indiqué. Il contient le n° étudiant (= identifiant Sésame), la clé d'activation du compte informatique (Sésame), et diverses autres informations.

Afin de **compléter l'inscription**, connectez-vous à l'application **[PJWEB](https://pjweb.univ-rennes2.fr/)** pour nous transmettre les justificatifs demandés.

N'oublier pas de télécharger, compléter et joindre à vos pièces justificatives le formulaire "personne à contacter en cas d'urgence".

Une assistance téléphonique est disponible pendant la période d'inscription en ligne au **02 99 14 12 12** (9h-12h / 14h-17h) ou par mail à assistance-inscriptions [at] univ-rennes2.fr (assistance-inscriptions[at]univ-rennes2[dot]fr).

## **Étape 3 : Inscription aux enseignements**

Cette inscription en ligne via le portail [étudiant,](https://etudiants.univ-rennes2.fr/) en suivant le bouton "Tous les [outils"](https://etudiants.univ-rennes2.fr/tous-outils) est nécessaire pour pouvoir vous présenter à vos examens et faire vos choix d'options.

#### **Les périodes et modalités seront précisées pour chaque formation.**

Pour les **inscriptions administratives tardives**, l'inscription aux enseignements devra se faire par formulaire papier**.**

Étudiant·e·s internation·ales·aux résidant à l'étranger dans un pays avec Campus France (hors échanges et hors EEE)

# **Étape 1 : Candidature**

Dans le cadre de la dématérialisation des procédures, des **Centres pour Études en France (CEF)** ont été mis en place dans certains pays pour faciliter les démarches administratives des futurs étudiants.

#### **Pays adhérents à la procédure CEF :**

Afrique du Sud, Algérie, Arabie Saoudite, Argentine, Arménie, Azerbaïdjan, Bahreïn, Bénin, Bolivie, Brésil, Burkina Faso, Burundi, Cambodge, Cameroun, Canada, Chili, Chine, Colombie, Comores, Congo, Corée du Sud, Côte d'Ivoire, Djibouti, Émirats arabes unis, Égypte, Equateur, États-Unis, Ethiopie, Gabon, Géorgie, Ghana, Guinée, Haïti, Hong-Kong, Inde, Indonésie, Iran, Israël, Japon, Jordanie, Kenya, Koweït, Liban, Madagascar, Malaisie, Mali, Maroc, Maurice, Mauritanie, Mexique, Népal, Niger, Nigeria, Pakistan, Pérou, Qatar, République démocratique du Congo, République dominicaine, Royaume-Uni, Russie, Sénégal, Singapour, Taïwan, Tchad, Thaïlande, Togo, Tunisie, Turquie, Ukraine, Vietnam.

Vous devez vous connecter **Vous devez vous connecter à partir du 1<sup>er</sup> octobre de l'année N-1 et avant la date limite du 15 décembre de cette même année** sur le site internet de votre pays de résidence ("nomdupays".campusfrance.org) puis suivre les indications affichées.

#### **Niveau de Français requis**

Les critères de niveau de français appliqués par l'université Rennes 2 sont les suivants :

- Diplôme Universitaire d'Études Françaises : niveau B2 avec une note minimale de 14/20
- TCF : un niveau B2 avec un score global de 450 points, dont 450 points à l'épreuve de compréhension orale et le passage de l'expression écrite facultative (note minimale 14/20)
- TCF DAP : niveau B2 avec un score global de 450 points, dont 450 points à l'épreuve de compréhension orale et une note minimale de 14/20 à l'épreuve d'expression écrite
- DELF B2 : score global minimum de 70/100

### **Cas de dispense**

- les ressortissants des Etats où le français est langue officielle à titre exclusif : Bénin, Burkina Faso, Congo, Côte d'Ivoire, Gabon, Guinée Conakry, Mali, Monaco, Niger, République Démocratique du Congo, Sénégal, Togo ;
- les résidents d'un pays où le français est la langue officielle à titre exclusif titulaires d'un diplôme (diplôme de fin d'études secondaires, licence ou master) d'un pays où le français est langue officiel à titre exclusif ;
- les candidats ressortissants ou résidents d'un pays où le français n'est pas la seule langue officielle et dont les études secondaires et supérieures se sont déroulées en français : Belgique, Burundi, Cameroun, Canada, Centrafrique, Comores, Djibouti, Guinée Equatoriale, Haïti, Luxembourg, Madagascar, Rwanda, Seychelles, Suisse, Tchad, Vanuatu ;
- les candidats titulaires ou futurs titulaires d'une licence ou d'un master dans une université française.

## **Étape 2 : Inscription administrative**

**Avant de vous inscrire à l'université, à partir de mai 2025**, vous devez vous acquitter de la Contribution Vie Étudiante et Campus (CVEC).

Vérifiez si vous êtes [exonéré·e](https://www.etudiant.gouv.fr/fr/cvec-une-demarche-de-rentree-incontournable-955#item5) ou non.

Attention, cette cotisation ne pourra pas faire l'objet d'une demande de remboursement une fois acquittée.

Cette démarche est à effectuer sur le site [CVEC.Etudiant.gouv.fr.](https://cvec.etudiant.gouv.fr/)

Lors de votre inscription à l'université, vous devrez fournir une **attestation d'acquittement ou d'exonération** de la CVEC. Sans cette attestation, vous ne pourrez pas procéder à votre inscription.

Si votre candidature est acceptée, vous devrez apporter, au moment de votre inscription administrative, les originaux de vos diplômes et leur traduction certifiée conforme par un traducteur assermenté.

Une fois arrivés en France, vous devez vous présenter à l'Espace Accompagnement Etudiant (bâtiment Présidence - 2<sup>e</sup> étage) pour effectuer la vérification de votre dossier et débuter votre inscription administrative (via un dossier papier) avant le 30 septembre 2025.

Dans le cas de visa délivré tardivement, mais avant le 30 septembre, un délai est accordé aux étudiants qui auront jusqu'au 15 octobre 2025 **pour se présenter à leur scolarité d'UFR.**

Fichiers associés [Formulaire](https://www.univ-rennes2.fr/system/files/UHB/FORMATION/Inscriptions/Formulaire%20Urgence.pdf) "personne à contacter en cas d'urgence"